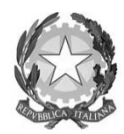

**Ministero Istruzione Università e Ricerca STATALE GIAN BATTISTA VICO - LICEO LICEO SCIENTIFICO E LICEO DELLE SCIENZE UMANE** Viale Italia, 26 - 20094 Corsico MI ▪ tel. 02 4580 920 ▪ CF 80193610153 ▪ CM MIPS26000A [www.liceovico.edu.it](http://www.liceovico.edu.it/) · E-mail [mips26000a@istruzione.it](mailto:mips26000a@istruzione.it) · PEC [mips26000a@pec.istruzione.it](mailto:mips26000a@pec.istruzione.it)

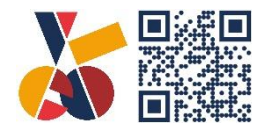

Circolare n.3 Corsico, 30 Agosto 2023

**Agli Studenti/esse con sospensione del giudizio**

**Alle Famiglie**

## **OGGETTO**: **esito scrutini settembre**

Si raccomanda alle famiglie e agli/lle studenti/esse di **consultare la mail di AXIOS nel registro elettronico**, per conoscere l'esito dello scrutinio finale di settembre.

La mail sarà inviata entro il 04/09/2023 **soltanto nel caso di NON AMMISSIONE** alla classe successiva.

P.S. consultare la guida sottostante per l'utilizzo dell'email AXIOS

La Dirigente Scolastica

Prof.ssa Silvia Bassi

Firma autografa sostituita a mezzo stampa

ai sensi dell'art.3 comma 2 del D.Lgs.39/93

## **GUIDA EMAIL AXIOS**

In alto alla schermata del registro elettronico è presente l'icona a forma di busta dalla quale è possibile visualizzare e mandare mail interne. **I docenti utilizzeranno questo canale per tutte le comunicazioni riservate.**

Per tutti gli utenti registrati è stato generato un indirizzo mail di axios, da utilizzare solo per inviare/ricevere mail interne.

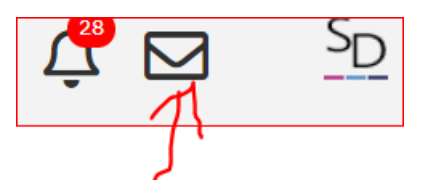

Schermata dalla quale visualizzare l'indirizzo personale generato dal sistema.

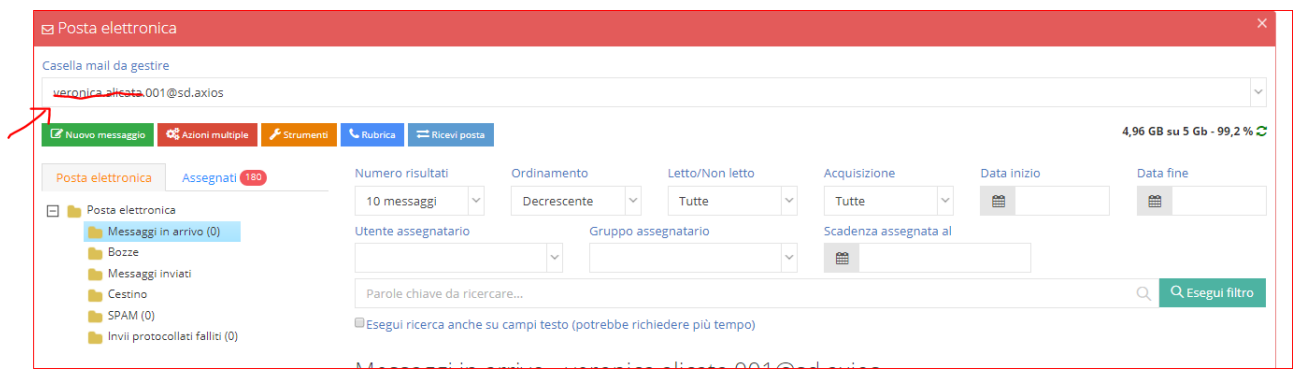

Per mandare una email interna a un docente, a un genitore o a un alunno basta eseguire i seguenti passaggi:

1) cliccare "nuovo messaggio"

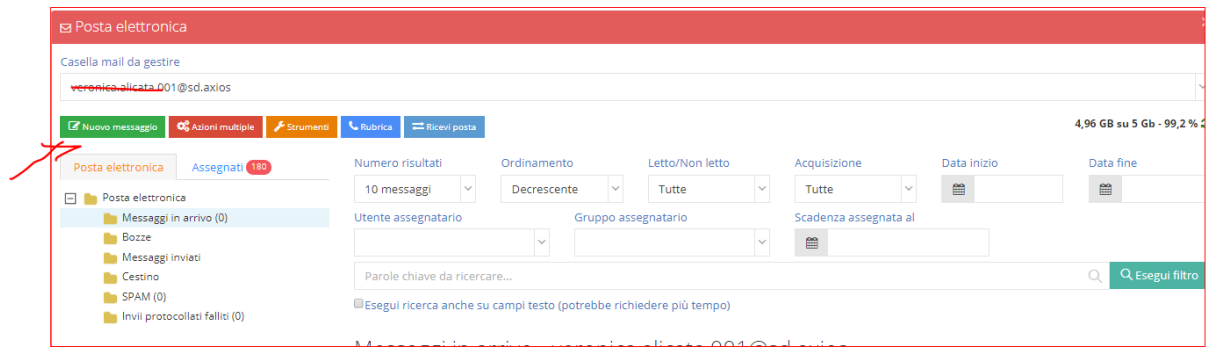

2) Per aggiungere il destinatario, basta scrivere il cognome dell'utente che si vuole contattare, si aprirà una tendina con la lista, quindi selezionare la persona interessata.

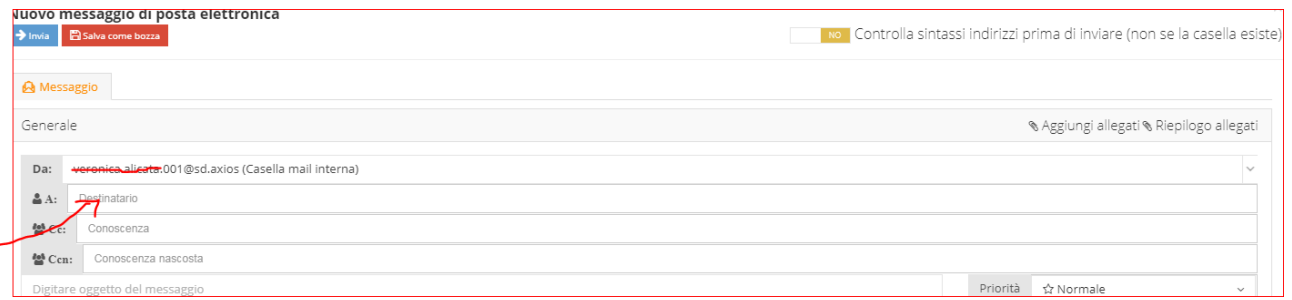

3) Scrivere il messaggio e inviare